## **PROCEDURA PER LA PRENOTAZIONE DEL COLLOQUIO CON L'INSEGNANTE**

Accedere al registro elettronico Argo. Aprire la sezione "Servizi Classe" e cliccare su "Ricevimento Docenti".

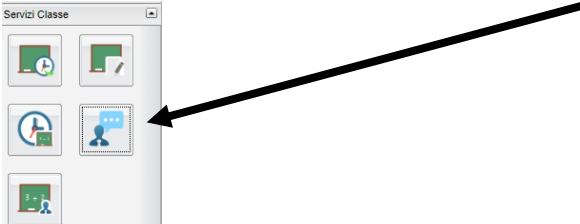

## Cliccare su "Nuova Prenotazione"

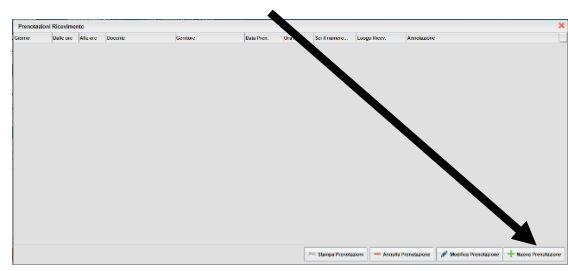

Cliccare sul nome del docente.

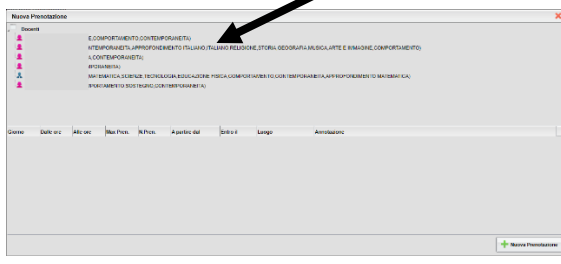

Opzionare la fascia oraria preferita, fra quelle che appaiono nella sezione inferiore.

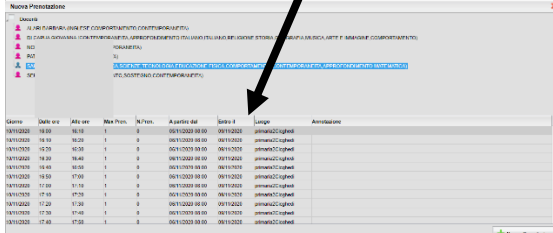

Nella finestra successiva appare il riepilogo della prenotazione. Verificata, cliccare su "Conferma".

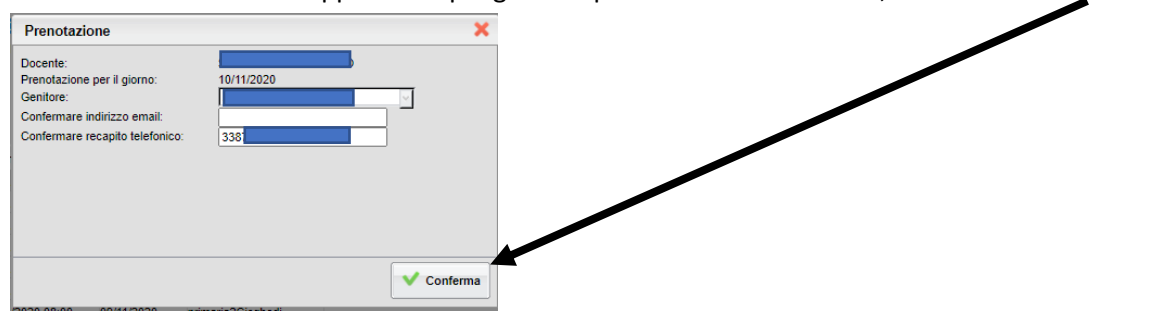

Il sistema conferma la prenotazione.

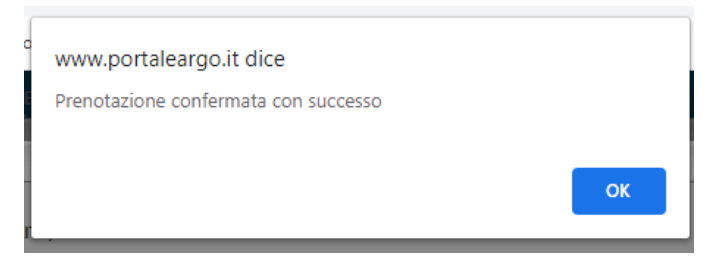